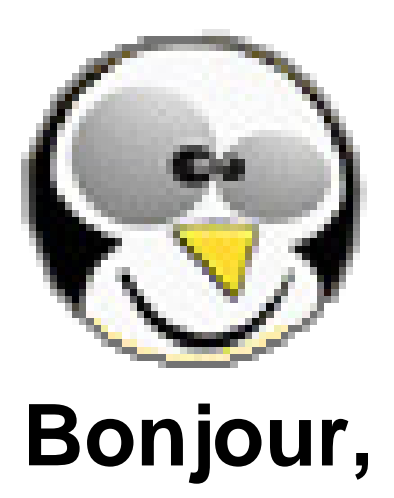

## **Pour accéder à la continuité...**

- ECOLE -

Date de mise en ligne : lundi 16 mars 2020

**Copyright © Ecole Greneville-en-Beauce - Tous droits réservés**

Bonjour,

Pour accéder à la continuité pédagogique, vous devez :

1) vous connecter avec les identifiants donnés dans le cahier de liaison,

2) aller dans le menu "espace privé classes" situé à gauche de l'écran d'accueil

3) cliquer dans la sous rubrique de la classe de votre enfant

Les enseignantes font tout leur possible, pour rendre accessibles les documents, dans la journée.

Merci et bon courage à tous